# **Populus Documentation**

*Release 2.0.0-alpha.1*

**Piper Merriam**

**Feb 01, 2017**

## **Contents**

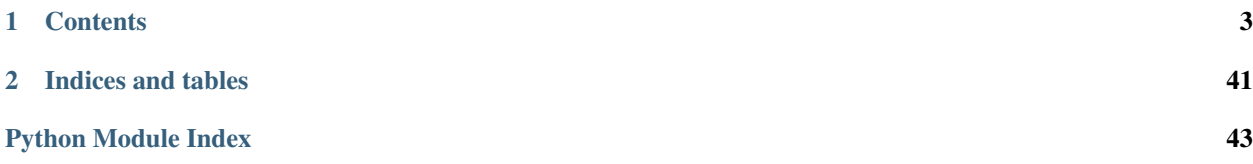

Populus is a smart contract development framework for the Ethereum blockchain.

## CHAPTER<sup>1</sup>

## **Contents**

## <span id="page-6-0"></span>**1.1 Quickstart**

- *[System Dependencies](#page-6-1)*
	- *[Debian, Ubuntu, Mint](#page-6-2)*
	- *[Fedora, CentOS, RedHat](#page-7-0)*
	- *[OSX](#page-7-1)*
- *[Installation](#page-7-2)*
- *[Initializing a new project](#page-7-3)*
- *[Compiling your contracts](#page-7-4)*
- *[Testing your contract](#page-8-0)*

### <span id="page-6-1"></span>**1.1.1 System Dependencies**

Populus depends on the following system dependencies.

- [Solidity](https://github.com/ethereum/solidity/) : For contract compilation
- [Go Ethereum:](https://github.com/ethereum/go-ethereum/) For running test chains and contract deployment.

In addition, populus needs some system dependencies to be able to install the [PyEthereum](https://github.com/ethereum/pyethereum/) library.

#### <span id="page-6-2"></span>**Debian, Ubuntu, Mint**

sudo apt-get install libssl-dev

#### <span id="page-7-0"></span>**Fedora, CentOS, RedHat**

sudo yum install openssl-devel

#### <span id="page-7-1"></span>**OSX**

brew install pkg-config libffi autoconf automake libtool openssl

### <span id="page-7-2"></span>**1.1.2 Installation**

Populus can be installed using pip as follows.

```
$ pip install populus
```
By default populus will use standard library tools for io operations like threading and subprocesses. Populus can be configured to instead use gevent. To install with gevent support:

\$ pip install populus[gevent]

To enable gevent set the environment variable THREADING\_BACKEND=gevent.

Installation from source can be done from the root of the project with the following command.

\$ python setup.py install

#### <span id="page-7-3"></span>**1.1.3 Initializing a new project**

Populus can initialize your project using the \$ populus init command.

```
$ populus init
Wrote default populus configuration to `./populus.json`.
Created Directory: ./contracts
Created Example Contract: ./contracts/Greeter.sol
Created Directory: ./tests
Created Example Tests: ./tests/test_greeter.py
```
Your project will now have a ./contracts directory with a single Solidity source file in it named Greeter.sol, as well as a ./tests directory with a single test file named test\_greeter.py.

### <span id="page-7-4"></span>**1.1.4 Compiling your contracts**

Before you compile our project, lets take a look at the Greeter contract that is generated as part of the project initialization.

```
pragma solidity ^0.4.0;
contract Greeter {
   string public greeting;
    function Greeter() {
        greeting = "Hello";
```

```
function setGreeting(string _greeting) public {
   greeting = _greeting;
}
function greet() constant returns (string) {
   return greeting;
}
```
Greeter is simple contract that is initialized with a default greeting of the string 'Hello'. It exposes the greet function which returns whatever string is set as the greeting, as well as a setGreeting function which allows the greeting to be changed.

You can now compile the contract using  $\frac{1}{2}$  populus compile

```
$ populus compile
============ Compiling ==============
> Loading source files from: ./contracts
> Found 1 contract source files
- contracts/Greeter.sol
> Compiled 1 contracts
- Greeter
> Wrote compiled assets to: ./build/contracts.json
```
### <span id="page-8-0"></span>**1.1.5 Testing your contract**

}

}

Now that you have a basic contract you'll want to test that it behaves as expected. The project should already have a test module named test\_greeter.py located in the ./tests directory that looks like the following.

```
def test_greeter(chain):
   greeter = chain.get_contract('Greeter')
   greeting = greeter.call().greet()
   assert greeting == 'Hello'
def test_custom_greeting(chain):
   greeter = chain.get_contract('Greeter')
    set_txn_hash = greeter.transact().setGreeting('Guten Tag')
   chain.wait.for_receipt(set_txn_hash)
    greeting = greeter.call().greet()
    assert greeting == 'Guten Tag'
```
You should see two tests, one that tests the default greeting, and one that tests that we can set a custom greeting. You can run tests using the  $py.$  test command line utility which was installed when you installed populus.

```
$ py.test tests/
collected 2 items
```

```
tests/test_greeter.py::test_greeter PASSED
tests/test_greeter.py::test_custom_greeting PASSED
```
You should see something akin to the output above with three passing tests.

### **1.2 Overview**

- *[Introduction](#page-9-0)*
- *[Command Line Options](#page-9-1)*
- *[Project Layout](#page-9-2)*
	- *[Initialize](#page-10-0)*

### <span id="page-9-0"></span>**1.2.1 Introduction**

The primary interface to populus is the command line command  $\hat{S}$  populus.

### <span id="page-9-1"></span>**1.2.2 Command Line Options**

```
$ populus
Usage: populus [OPTIONS] COMMAND [ARGS]...
 Populus
Options:
 -c, --config FILENAME Specify a populus configuration file to be used.
 -h, --help Show this message and exit.
Commands:
 chain Manage and run ethereum blockchains.
 compile Compile project contracts, storing their...
 deploy Deploys the specified contracts to a chain.
 init Generate project layout with an example...
 makemigration Generate an empty migration.
 migrate Run project migrations
```
### <span id="page-9-2"></span>**1.2.3 Project Layout**

By default Populus expects a project to be layed out as follows.

```
- project root
   - populus.json
   - build (automatically created during compilation)
   | - contracts.json
   - contracts
   | - MyContract.sol
   | - - ...- tests
```

```
- test_my_contract.py
- test_some_other_tests.py
- ....
- ....
```
#### <span id="page-10-0"></span>**Initialize**

```
$ populus init --help
Usage: populus init [OPTIONS]
 Generate project layout with an example contract.
Options:
 -h, --help Show this message and exit.
```
Running \$ populus init will initialize the current directory with the default project layout that populus uses.

- ./contracts/
- ./contracts/Greeter.sol
- ./tests/test\_greeter.py

## **1.3 Tutorial**

Learn how to use populus by working your way through the following tutorials.

### **1.3.1 Contents**

#### **Part 1: Basic Testing**

- *[Introduction](#page-10-1)*
- *[Modify our Greeter](#page-10-2)*
- *[Testing our changes](#page-11-0)*

#### <span id="page-10-1"></span>**Introduction**

The following tutorial picks up where the quickstart leaves off. You should have a single solidity contract named Greeter located in ./contracts/Greeter.sol and a single test module ./tests/test\_greeter.py that contains two tests.

#### <span id="page-10-2"></span>**Modify our Greeter**

Lets add way for the Greeter contract to greet someone by name. We'll do so by adding a new function greet (bytes name) which you can see below. Update your solidity source to match this updated version of the contract.

```
pragma solidity ^0.4.0;
contract Greeter {
   string public greeting;
    function Greeter() {
        greeting = "Hello";
    }
    function setGreeting(string _greeting) public {
        greeting = _greeting;
    }
    function greet() constant returns (string) {
        return greeting;
    }
    function greet(bytes name) constant returns (bytes) {
        // create a byte array sufficiently large to store our greeting.
        bytes memory namedGreeting = new bytes(
            name.length + 1 + bytes (greeting).length
        );
        // push the greeting onto our return value.
        // greeting.
        for (uint i=0; i < bytes (greeting).length; i++) {
            namedGreeting[i] = bytes(greeting)[i];
        }
        // add a space before pushing the name on.
        namedGreeting[bytes(greeting).length] = ' ';
        // loop over the name and push all of the characters onto the
        // greeting.
        for (i=0; i < name.length; i++) {
            namedGreeting[bytes(greeting).length + 1 + i] = name[i];
        }
        return namedGreeting;
    }
}
```
#### <span id="page-11-0"></span>**Testing our changes**

Now we'll want to test our contract. Lets add another test to ./tests/test\_greeter.py so that the file looks as follows.

```
def test_greeter(chain):
   greeter = chain.get_contract('Greeter')
   greeting = greeter.call().greet()
   assert greeting == 'Hello'
def test_custom_greeting(chain):
   greeter = chain.get_contract('Greeter')
   set_txn_hash = greeter.transact().setGreeting('Guten Tag')
```

```
chain.wait.for_receipt(set_txn_hash)
   greeting = greeter.call().greet()
   assert greeting == 'Guten Tag'
def test_named_greeting(chain):
   greeter = chain.get_contract('Greeter')
   greeting = greeter.call().greet('Piper')
   assert greeting == 'Hello Piper'
```
You can run tests using the  $py$ . test command line utility which was installed when you installed populus.

```
$ py.test tests/
collected 3 items
tests/test_greeter.py::test_greeter PASSED
tests/test_greeter.py::test_custom_greeting PASSED
tests/test_greeter.py::test_named_greeting PASSED
```
You should see something akin to the output above with three passing tests.

#### **Part 2: Local Chains**

- *[Introduction](#page-12-0)*
- *[Setting up a](#page-12-1)* local *chain*
- *[Deploying the contract](#page-13-0)*

#### <span id="page-12-0"></span>**Introduction**

In part 1 of the tutorial we modified our Greeter contract and expanded the test suite to cover the new functionality.

In this portion of the tutorial we will explore the ability for populus to both run nodes for you as well as connect to running nodes.

#### <span id="page-12-1"></span>**Setting up a** *local* **chain**

The first thing we will do is setup a local chain. Create a file in the root of your project named populus.  $\frac{1}{1}$ son with the following contents

```
{
  "chains": {
    "horton": {
      "chain": {
       "class": 'populus.chain.LocalGethChain'
      },
      "web3": {
        "provider": {
          "class": "web3.providers.ipc.IPCProvider"
        }
```

```
}
      }
   }
}
```
We have just setup the minimal configuration necessary to run a local chain named horton. You can run this chain now in yoru terminal with the following command.

\$ populus chain run horton

You should see alot of very verbose output from the running geth node. If you wait and watch you will also see blocks being mined.

#### <span id="page-13-0"></span>**Deploying the contract**

Now that we have a local chain we can deploy our Greeter contract using the populus deploy command. When prompted select the listed account.

```
$ populus deploy --chain horton Greeter
Beginning contract deployment. Deploying 1 total contracts (1 Specified, 0 because
˓→of library dependencies).
Greeter
Accounts
-----------------
0 - 0xf142ff9061582b7b5f2f39f1be6445947a1f3feb
Enter the account address or the number of the desired account.
˓→[0xf142ff9061582b7b5f2f39f1be6445947a1f3feb]: 0
Deploying Greeter
Deploy Transaction Sent:
˓→0xd3e6ad1ee455b37bd18703a6686575e9471101fbed7aa21808afd0495e026fe6
Waiting for confirmation...
Transaction Mined
=================
Tx Hash : 0xce71883741bf4a86e2ca5dd0be5e99888e09888b8a40361a9fb1df81210abe10
Address : 0x89c2a280a483f45a3d140ef752ffe9c6cd4b57fa
Gas Provided : 433940
Gas Used : 333940
Verifying deployed bytecode...
Verified contract bytecode @ 0x89c2a280a483f45a3d140ef752ffe9c6cd4b57fa matches.
˓→expected runtime bytecode
Deployment Successful.
```
Note: Your output will differ in that the ethereum address and transaction hashes won't be the same.

It's worth pointing out some *special* properties of local chains.

- They run with all APIs enabled (RPC, IPC, WebSocket)
- They run with the coinbase unlocked.
- They mine blocks using a single CPU.
- Their datadir is located in the ./chains directory within your project.
- The coinbase account is alotted a **lot** of ether.

Having to select which account to deploy from each time you deploy on a chain is tedious. Lets modify our configuration to specify what the *default* deploy address should be. Change your configuration to match this.

```
{
  "chains": {
    "horton": {
      "chain": {
        "class": 'populus.chain.LocalGethChain'
      },
      "web3": {
        "provider": {
          "class": "web3.providers.ipc.IPCProvider"
        },
        "eth": {
          "default_account": "0xf142ff9061582b7b5f2f39f1be6445947a1f3feb"
        }
      }
    }
  }
}
```
You can test this now by deploying the greeter contract again using the same command from above. If everything is configured correctly you should no longer be prompted to select an account.

### **1.4 Compiling**

Running \$ populus compile will compile all of the project contracts found in the ./contracts/ directory. The compiled assets are then written to ./build/contracts.json.

Note: Populus currently only supports compilation of Solidity contracts.

### **1.4.1 Basic Compilation**

Basic usage to compile all of the contracts and libraries in your project can be done as follows.

```
$ populus compile
============ Compiling ==============
> Loading source files from: ./contracts
> Found 1 contract source files
- contracts/Greeter.sol
> Compiled 1 contracts
- Greeter
> Wrote compiled assets to: ./build/contracts.json
```
### **1.4.2 Watching**

This command can be used with the flag  $-\text{watch}/\text{-w}$  which will automatically recompile your contracts when the source code changes.

```
$ populus compile --watch
============ Compiling ==============
> Loading source files from: ./contracts
> Found 1 contract source files
- contracts/Greeter.sol
> Compiled 1 contracts
- Greeter
> Wrote compiled assets to: ./build/contracts.json
Change detected in: contracts/Greeter.sol
============ Compiling ==============
> Loading source files from: ./contracts
> Found 1 contract source files
- contracts/Greeter.sol
> Compiled 1 contracts
- Greeter
> Wrote compiled assets to: ./build/contracts.json
```
### **1.4.3 Build Output**

Output is serialized as JSON and written to build/contracts.json relative to the root of your project. It will be a mapping of your contract names to the compiled assets for that contract.

```
{
    "Greeter": {
        "abi": [
            {
                 "constant": true,
                 "inputs": [
                     {
                         "name": "name",
                         "type": "bytes"
                     }
                ],
                 "name": "greet",
                 "outputs": [
                     {
                         "name": "",
                         "type": "bytes"
                     }
                ],
                 "type": "function"
            },
            {
                 "constant": false,
                 "inputs": [
                     {
```

```
"name": "_greeting",
                         "type": "string"
                     }
                ],
                "name": "setGreeting",
                 "outputs": [],
                "type": "function"
            },
            {
                "constant": true,
                "inputs": [],
                 "name": "greet",
                 "outputs": [
                     {
                         "name": "",
                         "type": "string"
                     }
                ],
                 "type": "function"
            },
            {
                "constant": true,
                "inputs": [],
                 "name": "greeting",
                 "outputs": [
                    {
                         "name": "",
                         "type": "string"
                     }
                \frac{1}{2},
                 "type": "function"
            },
            {
                "inputs": [],
                 "type": "constructor"
            }
        ],
        "code": "0x...",
        "code_runtime": "0x...",
        "meta": {
            "compilerVersion": "0.3.5-9da08ac3",
            "language": "Solidity",
            "languageVersion": "0"
        },
        "source": null
    }
}
```
## **1.5 Testing**

### **1.5.1 Introduction**

The Populus framework provides some powerful utilities for testing your contracts. Testing in Populus is powered by the python testing framework py.test.

All tests are run against an in-memory blockchain from pyethereum.tester.

The convention for tests is to place them in the ./tests/directory in the root of your project. In order for py.test to find your tests modules their module name must start with test\_.

#### **Running Tests With Pytest**

To run the full test suite of your project:

```
$ py.test tests/
```
Or to run a specific test

```
$ py.test tests/test_greeter.py
```
### **1.5.2 Fixtures**

The test fixtures provided by populus are what make testing easy. In order to use a fixture in your tests all you have to do add an argument with the same name to the signature of your test function.

#### **Project**

• project

The Project object for your project.

```
def test_project_things(project):
   # directory things
   assert project.project_dir == '/path/to/my/project'
    # raw compiled contract access
   assert 'MyContract' in project.compiled_contracts
```
#### **Unmigrated Chain**

Warning: This fixture has been removed as part of the deprecation of the migrations API. You should instead use the chain fixture.

• unmigrated\_chain

The 'tester' test chain. This chain will not have had migrations run.

```
def test_greeter(unmigrated_chain):
   greeter = unmigrated_chain.get_contract('Greeter')
   assert greeter.call().greet() == "Hello"
def test_deploying_greeter(unmigrated_chain):
   GreeterFactory = unmigrated chain.get contract factory('Greeter')
    deploy_txn_hash = GreeterFactory.deploy()
    ...
```
#### **Chain**

• chain

The same chain from the unmigrated\_chain fixture except it has had all migrations run ion it.

```
def test_greeter(chain):
   greeter = chain.get_contract('Greeter')
    assert greeter.call().greet() == "Hello"
def test_deploying_greeter(chain):
   GreeterFactory = chain.get_contract_factory('Greeter')
    deploy_txn_hash = GreeterFactory.deploy()
    ...
```
#### **Web3**

• web3

A Web3.py instance configured to connect to chain fixture.

```
def test_account_balance(web3, chain):
    initial_balance = web3.eth.getBalance(web3.eth.coinbase)
   wallet = chain.get_contract('Wallet')
   withdraw_txn_hash = wallet.transact().withdraw(12345)
   withdraw_txn_receipt = chain.wait.for_receipt(withdraw_txn_hash)
    after_balance = web3.eth.getBalance(web3.eth.coinbase)
    assert after_balance - initial_balance == 1234
```
#### **Contracts**

Warning: This fixture has been renamed to base\_contract\_factories. In future releases of populus this fixture will be removed or repurposed.

• contracts

#### **Base Contract Factories**

• base\_contract\_factories

The contract factory classes for your project. These will all be associated with the Web3 instance from the web3 fixture.

```
def test_wallet_deployment(web3, base_contract_factories):
   WalletFactory = base_contract_factories.Wallet
   deploy_txn_hash = WalletFactory.deploy()
```
Note: For contracts that have library dependencies, you should use the Chain.get\_contract\_factory(. ..) api. The contract factories from the base contract factories fixture will not be returned with linked bytecode. The ones from Chain.get\_contract\_factory() are returned fully linked.

#### **Accounts**

• accounts

The web3.eth.accounts property off of the web3 fixture

```
def test_accounts(web3, accounts):
    assert web3.eth.coinbase == accounts[0]
```
### **1.5.3 Custom Fixtures**

The built in fixtures for accessing contracts are useful for simple contracts, but this is often not sufficient for more complex contracts. In these cases you can create you own fixtures to build on top of the ones provided by Populus.

One common case is a contract that needs to be given constructor arguments. Lets make a fixture for a token contract that requires a constructor argument to set the initial supply.

```
import pytest
@pytest.fixture()
def token_contract(chain):
   TokenFactory = chain.get_contract_factory('Token')
   deploy_txn_hash = TokenFactory.deploy(arguments=[
       1e18, # initial token supply
    )
   contract_address = chain.wait.for_contract_address(deploy_txn_hash)
    return TokenFactory(address=contract_address)
```
Now, you can use this fixture in your tests the same way you use the built-in populus fixtures.

```
def test_initial_supply(token_contract):
   assert token_contract.call().totalSupply() == 1e18
```
### **1.6 Deploy**

- *[Introduction](#page-19-0)*
- *[Deploying A Contract](#page-20-0)*

### <span id="page-19-0"></span>**1.6.1 Introduction**

The deployment functionality exposed by Populus is meant for one-off deployments of simple contracts. The deployment process includes some, or all of the following steps.

- 1. Selection of which chain should be deployed to.
- 2. Running the given chain.
- 3. Compilation of project contracts.
- 4. Derivation of library dependencies.
- 5. Library linking.
- 6. Individual contract deployment.

Note: The command line deployment command cannot be used to deploy contracts which require constructor arguments.

#### <span id="page-20-0"></span>**1.6.2 Deploying A Contract**

Deployment is handled through the \$ populus deploy command.

Lets deploy a simple Wallet contract. First we'll need a contract in our project ./contracts directory.

```
// ./contracts/Wallet.sol
contract Wallet {
        mapping (address => uint) public balanceOf;
        function deposit() {
                balanceOf[msg.sender] += 1;
        }
        function withdraw(uint value) {
                if (balanceOf[msg.sender] < value) throw;
                balanceOf[msg.sender] -= value;
                if (!msg.sender.call.value(value)()) throw;
        }
}
```
We can deploy this contract to a local test chain like this.

```
$ populus deploy Wallet -c local_a
   Beginning contract deployment. Deploying 1 total contracts (1 Specified, 0
˓→because of library dependencies).
   Wallet
   Deploying Wallet
   Deploy Transaction Sent:
˓→0x29e90f07314db495989f03ca931088e1feb7fb0fc13286c1724f11b2d6b239e7
   Waiting for confirmation...
   Transaction Mined
   ================
   Tx Hash : 0x29e90f07314db495989f03ca931088e1feb7fb0fc13286c1724f11b2d6b239e7
   Address : 0xb6fac5cb309da4d984bb6145078104355ece96ca
   Gas Provided : 267699
   Gas Used : 167699
   Verifying deployed bytecode...
```

```
Verified contract bytecode @ 0xb6fac5cb309da4d984bb6145078104355ece96ca matches.
˓→expected runtime bytecode
Deployment Successful.
```
Above you can see the output for a basic deployment.

## **1.7 Migrations**

<span id="page-21-2"></span>Warning: The migrations API is pending deprecation.

## **1.8 Project**

- *[Introduction](#page-21-0)*
- *[Basic Usage](#page-21-1)*
- *[Chain API](#page-22-0)*

### <span id="page-21-0"></span>**1.8.1 Introduction**

The Project API is the common entry point to all aspects of your populus project.

### <span id="page-21-1"></span>**1.8.2 Basic Usage**

```
• Project(config_file_path=None)
```
When instantaited with no arguments, the project will look for a populus. json file found in the current working directory and load that if found.

```
from populus.project import Project
# loads local `populus.json` file (if present)
project = Project()
# loads the specified config file
other_project = Project('/path/to/other/populus.json')
```
The project object is the entry point for almost everything that populus can do.

```
>>> project.project_dir
'/path/to/your-project`
>>> project.contracts_dir
'./contracts'
>>> project.config
{....} # Your project configuration.
>>> project.compiled_contracts
{
  'Greeter': {
    'code': '0x...',
```

```
'code_runtime': '0x...',
    'abi': [...],
    ...
  },
  ...
}
>>> with p.get_chain('temp') as chain:
... print(chain.web3.eth.coinbase)
...
0x4949dce962e182bc148448efa93e73c6ba163f03
```
### <span id="page-22-0"></span>**1.8.3 Chain API**

• get\_chain(chain\_name, chain\_config=None)

Returns a populus.chain.Chain instance. You may provide chain\_config in which case the chain will be configured using the provided configuration rather than the declared configuration for this chain from your configuration file.

The returned Chain instance can be used as a context manager.

## **1.9 Configuration**

- *[Introduction](#page-23-0)*
	- *[What you can Configure](#page-23-1)*
	- *[Compiler Configuration](#page-23-2)*
		- \* *[Contract Source Directory](#page-23-3)*
		- \* *[Compiler Settings](#page-24-0)*
	- *[Chains](#page-24-1)*
	- *[Individual Chain Settings](#page-24-2)*
		- \* *[Chain Class Settings](#page-25-0)*
		- \* *[Web3](#page-26-0)*
- *[Web3 Configuration](#page-26-1)*
	- *[Provider Class](#page-27-0)*
	- *[Provider Settings](#page-27-1)*
	- *[Default Account](#page-27-2)*
- *[Configuration API](#page-27-3)*
	- *[Getting and Setting](#page-27-4)*
	- *[Config References](#page-29-0)*
- *[Defaults](#page-30-0)*
	- *[Built-in defaults](#page-30-1)*

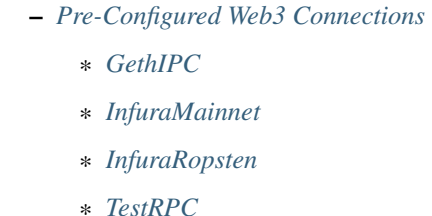

\* *[Tester](#page-32-4)*

### <span id="page-23-0"></span>**1.9.1 Introduction**

Populus is designed to be highly configurable through the project configuration file. By default, populus will load the file name populus. json from the root of your project.

The \$ populus init command will write the full default configuration.

#### <span id="page-23-1"></span>**What you can Configure**

This config file controls many aspects of populus that are configurable. Currently the config file controls the following things.

- Project root directory
- Contract source file location
- Compiler settings
- Available chains and how web3 connects to them.

### <span id="page-23-2"></span>**Compiler Configuration**

The following configuration options are available to control how populus compiles your project contracts.

```
{
  "compilation": {
    "contracts_dir": "./path/to/contract-source-files",
    "settings": {
      "optimize": true,
      "optimize_runs": 100
    }
  }
}
```
#### <span id="page-23-3"></span>**Contract Source Directory**

The directory that project source files can be found in.

- key: compilation.contracts\_dir
- value: Filesystem path
- default: './contracts'

#### <span id="page-24-0"></span>**Compiler Settings**

Enable or disable compile optimization.

- key: compilation.settings.optimize
- value: Boolean
- default: True

#### <span id="page-24-1"></span>**Chains**

The chains key within the configuration file declares what chains populus has access to and how to connect to them. Populus comes pre-configured with the following chains.

- 'mainnet': Connects to the public ethereum mainnet via geth.
- 'ropsten': Connects to the public ethereum ropsten testnet via geth.
- 'tester': Uses an ephemeral in-memory chain backed by pyethereum.
- 'testrpc': Uses an ephemeral in-memory chain backed by pyethereum.
- 'temp': Local private chain whos data directory is removed when the chain is shutdown. Runs via geth.

```
{
  "chains": {
    "my-chain": {
      ... // The chain settings.
    }
  }
}
```
#### <span id="page-24-2"></span>**Individual Chain Settings**

Each key and value in the chains portion of the configuration corresponds to the name of the chain and the settings for that chain. Each chain has two primary sections, web3 and chain configuration settings.

```
{
  "chains": {
    "my-chain": {
      "chain": {
        "class": "populus.chain.LocalGethChain"
      },
      "web3": {
        "provider": {
          "class": "web3.providers.ipc.IPCProvider"
        }
      }
    }
  }
}
```
The above chain configuration sets up a new local private chain within your project. The chain above would set it's data directory to <project-dir>/chains/my-chain/.

To simplify configuration of chains you can use the ChainConfig object.

```
>>> from populus.config import ChainConfig
>>> chain_config = ChainConfig()
>>> chain_config.set_chain_class('local')
>>> chain_config['web3'] = web3_config # see below for the Web3Config object
>>> project.config['chains.my-chain'] = chain_config
```
The set\_chain\_class() method can take any of the following values.

#### • These strings

- chain\_config.set\_chain\_class('local') => 'populus.chain. LocalGethChain'
- chain\_config.set\_chain\_class('external') => 'populus.chain. ExternalChain'
- chain\_config.set\_chain\_class('tester') => 'populus.chain. TesterChain'
- chain\_config.set\_chain\_class('testrpc') => 'populus.chain. TestRPCChain'
- chain\_config.set\_chain\_class('temp') => 'populus.chain. TemporaryGethChain'
- chain\_config.set\_chain\_class('mainnet') => 'populus.chain. MainnetChain'
- chain\_config.set\_chain\_class('testnet') => 'populus.chain. TestnetChain'
- chain\_config.set\_chain\_class('ropsten') => 'populus.chain. TestnetChain'
- Full python paths to the desired chain class.
	- chain\_config.set\_chain\_class('populus.chain.LocalGethChain') => 'populus.chain.LocalGethChain'
	- chain\_config.set\_chain\_class('populus.chain.ExternalChain') => 'populus.chain.ExternalChain'
	- ...
- The actual chain class.
	- chain\_config.set\_chain\_class(LocalGethChain) => 'populus.chain. LocalGethChain'
	- chain\_config.set\_chain\_class(ExternalChain) => 'populus.chain. ExternalChain'
	- ...

#### <span id="page-25-0"></span>**Chain Class Settings**

Determines which chain class will be used for the chain.

- key: chains.<chain-name>.chain.class
- value: Dot separated python path to the chain class that should be used.
- required: Yes

Available options are:

• populus.chain.ExternalChain

A chain that populus does not manage or run. This is the correct class to use when connecting to a node that is already running.

• populus.chain.TestRPCChain

An ephemeral chain that uses the python eth-testrpc package to run an in-memory ethereum blockchain. This chain will spin up an HTTP based RPC server.

• populus.chain.TesterChain

An ephemeral chain that uses the python eth-testrpc package to run an in-memory ethereum blockchain. This chain must be used in conjunction with a web configuration using the provider EthereumTesterProvider.

• populus.chain.LocalGethChain

A geth backed chain which will setup it's own data directory in the ./chains directory in the root of your project.

• populus.chain.TemporaryGethChain

An ephemeral chain backed by geth which uses a temporary directory as the data directory which is removed when the chain is shutdown.

• populus.chain.TestnetChain

A geth backed chain which connects to the public Ropsten test network.

• populus.chain.MainnetChain

A geth backed chain which connects to the main public network.

#### <span id="page-26-0"></span>**Web3**

Configuration for the Web3 instance that will be used with this chain. See *Web3 Configuration* for more details.

- key: chains.<chain-name>.web3
- value: Web3 Configuration
- required: Yes

### <span id="page-26-1"></span>**1.9.2 Web3 Configuration**

Configuration for setting up a Web3 instance.

```
{
  "provider": {
    "class": "web3.providers.ipc.IPCProvider",
    "settings": {
      "ipc_path": "/path/to/geth.ipc"
    \mathfrak{g}}
  "eth": {
    "default_account": "0xd3cda913deb6f67967b99d67acdfa1712c293601",
  }
}
```
In order to simplify configuring Web3 instances you can use the Web3Config class.

```
>>> from populus.config import Web3Config
>>> web3_config = Web3Config()
>>> web3_config.set_provider('ipc')
>>> web3_config.provider_kwargs['ipc_path'] = '/path/to/geth.ipc'
>>> web3.config.default_account = '0x0000000000000000000000000000000000000001'
>>> project.config['chains.my-chain.web3'] = web3_config
>>> project.write_config() # optionally persist the configuration to disk
```
#### <span id="page-27-0"></span>**Provider Class**

Specifies the import path for the provider class that should be used.

- key: provider.class
- value: Dot separated python path
- required: Yes

#### <span id="page-27-1"></span>**Provider Settings**

Specifies the  $\star\star$ kwargs that should be used when instantiating the provider.

- key: provider.settings
- value: Key/Value mapping

#### <span id="page-27-2"></span>**Default Account**

If present the web3.eth.defaultAccount will be populated with this address.

- key: eth.default account
- value: Ethereum Address

#### <span id="page-27-3"></span>**1.9.3 Configuration API**

The project configuration can be accessed as a property on the Project object via project.config. This object is a dictionary-like object with some added convenience APIs.

Project configuration is represented as a nested key/value mapping.

#### <span id="page-27-4"></span>**Getting and Setting**

The project.config object exposes the following API for getting and setting configuration values. Supposing that the project configuration file contained the following data.

```
{
  'a': {
    'b': {
      'c': 'd',
      'e': 'f'
    }
  },
```

```
'g': {
   'h': {
     'i': 'j',
     'k': 'l'
   }
 }
}
```
The config object supports retrieval of values in much the same manner as a dictionary. For convenience, you can also access *deep* nested values using a single key which is dot-separated combination of all keys.

```
>>> project.config.get('a')
{
  'b': {
   'c': 'd',
    'e': 'f'
  }
}
>>> project.config['a']
{
  'b': {
   'c': 'd',
   'e': 'f'
  }
}
>>> project.config.get('a.b')
{
  'c': 'd',
  'e': 'f'
}
>>> project.config['a.b']
{
  'c': 'd',
  'e': 'f'
}
>>> project.config.get('a.b.c')
'd'
>>> project.config['a.b.c']
'd'
>>> project.config.get('a.b.x')
None
>>> project.config['a.b.x']
KeyError: 'x'
>>> project.config.get('a.b.x', 'some-default')
'some-default'
```
The config object also supports setting of values in the same manner.

```
>>> project.config['m'] = 'n'
>>> project.config
{
  'a': {
   'b': {
     'c': 'd',
      'e': 'f'
   }
  },
  'g': {
```

```
'h': {
      'i': 'j',
      'k': 'l'
    }
  },
  'm': 'n'
}
>>> project.config['o.p'] = 'q'
>>> project.config
{
  'a': {
    'b': {
     'c': 'd',
      'e': 'f'
    }
  },
  'g': {
    'h': {
      'i': 'j',
      'k': 'l'
    }
  },
  'm': 'n'
  'o': {
   'p': 'q'
  }
}
```
Config objects support existence queries as well.

```
>>> 'a' in project.config
True
>>> 'a.b' in project.config
True
>>> 'a.b.c' in project.config
True
>>> 'a.b.x' in project.config
False
```
#### <span id="page-29-0"></span>**Config References**

Sometimes it is useful to be able to re-use some configuration in multiple locations in your configuration file. This is where references can be useful. To reference another part of your configuration use an object with a single key of \$ref. The value should be the full key path that should be used in place of the reference object.

```
{
  'a': {
    '$ref': 'b.c'
 }
  'b': {
    'c': 'd'
  }
}
```
In the above, the key a is a reference to the value found under key b.c

```
>>> project.config['a']
['d']
>>> project.config.get('a')
['d']
```
### <span id="page-30-0"></span>**1.9.4 Defaults**

Populus ships with many defaults which can be overridden as you see fit.

#### <span id="page-30-1"></span>**Built-in defaults**

Populus ships with the following *default* configuration.

```
{
  "version": "1",
  "chains": {
    "mainnet": {
     "chain": {
       "class": "populus.chain.MainnetChain"
     },
     "web3": {
       "$ref": "web3.GethIPC"
     }
   },
    "ropsten": {
      "chain": {
       "class": "populus.chain.TestnetChain"
     },
      "web3": {
       "$ref": "web3.GethIPC"
     }
    },
    "temp": {
     "chain": {
       "class": "populus.chain.TemporaryGethChain"
      },
      "web3": {
       "$ref": "web3.GethIPC"
      }
    },
    "tester": {
      "chain": {
       "class": "populus.chain.TesterChain"
     },
      "web3": {
       "$ref": "web3.Tester"
      }
    },
    "testrpc": {
      "chain": {
       "class": "populus.chain.TestRPCChain"
      },
      "web3": {
       "$ref": "web3.TestRPC"
      }
```

```
}
 },
  "compilation": {
   "contracts_dir": "./contracts",
   "settings": {
     "optimize": true
   }
 },
  "web3": {
   "GethIPC": {
     "provider": {
       "class": "web3.providers.ipc.IPCProvider"
     }
   },
    "InfuraMainnet": {
     "eth": {
       "default_account": "0x0000000000000000000000000000000000000001"
     },
     "provider": {
       "class": "web3.providers.rpc.HTTPProvider",
       "settings": {
          "endpoint_uri": "https://mainnet.infura.io"
       }
     }
   },
    "InfuraRopsten": {
     "eth": {
       "default_account": "0x0000000000000000000000000000000000000001"
     },
      "provider": {
       "class": "web3.providers.rpc.HTTPProvider",
       "settings": {
         "endpoint_uri": "https://ropsten.infura.io"
       }
     }
   },
    "TestRPC": {
     "provider": {
        "class": "web3.providers.tester.TestRPCProvider"
     }
   },
    "Tester": {
     "provider": {
        "class": "web3.providers.tester.EthereumTesterProvider"
      }
   }
 }
}
```
It is recommended to use the \$ populus init command to populate this file as it contains useful defaults.

#### <span id="page-31-0"></span>**Pre-Configured Web3 Connections**

The following pre-configured configurations are available. To use one of the configurations on a chain it should be referenced like this:

```
{
  "chains": {
    "my-custom-chain": {
        "web3": {"$ref": "web3.GethIPC"}
    }
  }
}
```
#### <span id="page-32-0"></span>**GethIPC**

Web3 connection which will connect to geth using an IPC socket.

• key: web3.GethIPC

#### <span id="page-32-1"></span>**InfuraMainnet**

Web3 connection which will connect to the mainnet ethereum network via Infura.

• key: web3.InfuraMainnet

#### <span id="page-32-2"></span>**InfuraRopsten**

Web3 connection which will connect to the ropsten ethereum network via Infura.

• key: web3.InfuraRopsten

#### <span id="page-32-3"></span>**TestRPC**

Web3 connection which will use the TestRPCProvider.

• key: web3.TestRPC

#### <span id="page-32-4"></span>**Tester**

Web3 connection which will use the EthereumTesterProvider.

• key: web3.Tester

## **1.10 Chains**

- *[Introduction](#page-33-0)*
	- *[Transient Chains](#page-33-1)*
	- *[Local Chains](#page-33-2)*
	- *[Public Chains](#page-33-3)*
- *[Running from the command line](#page-33-4)*
- *[Running programatically from code](#page-34-0)*
- *[Access To Contracts](#page-35-0)*
- *[Waiting for Things](#page-36-0)*

### <span id="page-33-0"></span>**1.10.1 Introduction**

Populus has the ability to run a variety of blockchains for you, both programatically and from the command line.

#### <span id="page-33-1"></span>**Transient Chains**

Populus can run two types of transient chains.

• tester

A test EVM backed blockchain.

• testrpc

Runs the eth-testrpc chain which implements the full JSON-RPC interface backed by a test EVM.

• temp

Runs a blockchain backed by the go-ethereum geth client. This chain will use a temporary directory for it's chain data which will be cleaned up and removed when the chain shuts down.

#### <span id="page-33-2"></span>**Local Chains**

Local chains can be setup within your populus.json file. Each local chain stores its chain data in the populus. Project.blockchains\_dir and persists it's data between runs.

Local chains are backed by the go-ethereum geth client.

#### <span id="page-33-3"></span>**Public Chains**

Populus can run both the main and ropsten public chains.

• mainnet

With \$ populus chain run mainnet populus will run the the go-ethereum client for you connected to the main public ethereum network.

• ropsten

With \$ populus chain run ropsten populus will run the the go-ethereum client for you connected to the ropsten testnet public ethereum network.

### <span id="page-33-4"></span>**1.10.2 Running from the command line**

The  $\frac{1}{2}$  populus chain command handles running chains from the command line.

```
$ populus chain
Usage: populus chain [OPTIONS] COMMAND [ARGS]...
 Manage and run ethereum blockchains.
Options:
 -h, --help Show this message and exit.
Commands:
 reset Reset a chain removing all chain data and...
 run Run the named chain.
```
#### <span id="page-34-0"></span>**1.10.3 Running programatically from code**

The populus.Project.get\_chain(chain\_name, chain\_config=None) method returns a populus.chain.Chain instance that can be used within your code to run any populus chain.

Lets look at a basic example of using the temp chain.

```
>>> from populus import Project
>>> project = Project()
>>> with project.get_chain('temp') as chain:
... print('coinbase:', chain.web3.eth.coinbase)
...
...
coinbase: 0x16e11a86ca5cc6e3e819efee610aa77d78d6e075
>>>
>>> with project.get_chain('temp') as chain:
... print('coinbase:', chain.web3.eth.coinbase)
...
...
coinbase: 0x64e49c86c5ad1dd047614736a290315d415ef28e
```
You can see that each time a temp chain is instantiated it creates a new data directory and generates new keys.

The testrpc chain operates in a similar manner in that each time you run the chain the EVM data is fully reset. The benefit of the testrpc server is that it starts quicker, and has mechanisms for manually resetting the chain.

Here is an example of running the tester blockchain.

```
>>> from populus import Project
>>> project = Project()
>>> with project.get_chain('tester') as chain:
... print('coinbase:', chain.web3.eth.coinbase)
... print('blockNumber:', chain.web3.eth.blockNumber)
... chain.mine()
... print('blockNumber:', chain.web3.eth.blockNumber)
... snapshot_id = chain.snapshot()
... print('Snapshot:', snapshot_id)
... chain.mine()
... chain.mine()
... print('blockNumber:', chain.web3.eth.blockNumber)
... chain.revert(snapshot_id)
... print('blockNumber:', chain.web3.eth.blockNumber)
...
coinbase: 0x82a978b3f5962a5b0957d9ee9eef472ee55b42f1
blockNumber: 1
```

```
blockNumber: 2
Snapshot: 0
blockNumber: 4
blockNumber: 2
```
The testrpc chain can be run in the same manner.

### <span id="page-35-0"></span>**1.10.4 Access To Contracts**

All chain objects present the following API for interacting with your project contracts.

```
• get_contract_factory(contract_name, link_dependencies=None,
 validate_bytecode=True)
```
Returns the contract factory for the contract indicated by contract\_name from the chain's compiled\_contracts.

If provided, link\_dependencies should be a dictionary that maps library names to their on chain addresses that will be used during bytecode linking.

If truthy (the default), validate\_bytecode indicates whether the bytecode for any library dependencies for the given contract should be validated to match the on chain bytecode.

If your project has no project migrations then the data used for these contract factories will come directly from the compiled project contracts.

If your project has migrations then the data used to build your contract factories will be populutated as follows.:

- 1. The newest migration that has been run which deploys the requested contract.
- 2. The newest migration which contains this contract in it's compiled contracts property
- 3. The compiled project contracts.
- get\_contract(contract\_name, link\_dependencies=None, validate\_bytecode=True)

Returns the contract instance indicated by the contract\_name from the chain's compiled\_contracts.

The link dependencies argument behaves the same was as specified in the get\_contract\_factory method.

The validate\_bytecode argument behaves the same way as specified in the get\_contract\_factory with the added condition that the bytecode for the requested contract will also be checked.

Note: When using a TestRPCChain the qet\_contract method will lazily deploy your contracts for you. This lazy deployment will only work for simple contracts which do not require constructor arguments.

```
• is contract available(contract name, link dependencies=None,
 validate_bytecode=True, raise_on_error=False)
```
Returns True or False as to whether the contract indicated by contract\_name from the chain's compiled\_contracts is available through the Chain.get\_contract API.

The link\_dependencies argument behaves the same was as specified in the get\_contract\_factory method.

The validate bytecode argument behaves the same way as specified in the get\_contract\_factory with the added condition that the bytecode for the requested contract will also be checked.

If raise\_on\_error is truthy, then the method will raise an exception instead of returning False for any of the failure cases.

### <span id="page-36-0"></span>**1.10.5 Waiting for Things**

Each chain object exposes the following API through a property chain.wait. The timeout parameter determines how long this will block before raising a Timeout exception. The poll\_interval determines how long it should wait between polling. If  $poll_interval == None$  then random.random() will be used to determine the poling interval.

• wait.for\_contract\_address(txn\_hash, timeout=120, poll\_interval=None)

Blocks for up to timeout seconds returning the contract address from the transaction receipt for the given txn\_hash.

• wait.for\_receipt(txn\_hash, timeout=120, poll\_interval=None)

Blocks for up to timeout seconds returning the transaction receipt for the given  $\text{txn}$  hash.

• wait.for\_block(block\_number=1, timeout=120, poll\_interval=None)

Blocks for up to timeout seconds waiting until the highest block on the current chain is at least block\_number.

• wait.for\_unlock(account=web3.eth.coinbase, timeout=120, poll\_interval=None)

Blocks for up to timeout seconds waiting until the account specified by account is unlocked. If account is not provided, web3.eth.coinbase will be used.

• wait.for\_peers(peer\_count=1, timeout=120, poll\_interval=None)

Blocks for up to timeout seconds waiting for the client to have at least peer count peer connections.

• wait.for\_syncing(timeout=120, poll\_interval=None)

Blocks for up to timeout seconds waiting the chain to begin syncing.

### **1.11 Release Notes**

### **1.11.1 1.5.0**

- Remove gevent dependency
- Mark migrations API for deprecation.
- Mark unmigrated\_chain testing fixture for deprecation.
- Mark contracts fixture for deprecation. Replaced by base\_contract\_factories fixture.
- Deprecate and remove old populus.ini configuration scheme.
- Add new configuration API.

### **1.11.2 1.4.2**

- Upstream version bumps for web3 and ethtestrpc
- Change to use new web3.providers.tester.EthereumTesterProvider for test fixtures.

### **1.11.3 1.4.1**

• Stop-gap fix for race-condition error from upstream: <https://github.com/pipermerriam/web3.py/issues/80>

### **1.11.4 1.4.0**

- Contract source directory now configurable via populus.ini file.
- Updates to upstream dependencies.

### **1.11.5 1.3.0**

• Bugfix for geth data\_dir directory on linux systems.

### **1.11.6 1.2.2**

• Support solc 0.4.x

### **1.11.7 1.2.1**

• Support legacy JSON-RPC spec for eth\_getTransactionReceipt in wait API.

### **1.11.8 1.2.0**

- All function in the chain.wait api now take a poll\_interval parameter which controls how aggressively they will poll for changes.
- The project fixture now caches the compiled contracts across test runs.

### **1.11.9 1.1.0**

This release begins the first deprecation cycle for APIs which will be removed in future releases.

- Deprecated: Entire migrations API
- New configuration API which replaces the populus.ini based configuration.
- Removal of gevent as a required dependency. Threading and other asynchronous operations now default to standard library tools with the option to enable the gevent with an environment variable THREADING\_BACKEND==gevent

### **1.11.10 1.0.0**

This is the first release of populus that should be considered stable.

- Remove \$ populus web command
- Remove populus.solidity module in favor of py-solc package for solidity compilation.
- Remove populus.geth module in favor of py-geth for running geth.
- Complete refactor of pytest fixtures.
- Switch to web3.py for all blockchain interactions.
- Compilation: Remove filtering. Compilation now always compiles all contracts. Compilation now runs with optimization turned on by default. Can be disabled with  $\neg$ -no-optimizie. - Remove use of ./ project-dir/libraries directory. All contracts are now expected to reside in the ./project-dir/ contracts directory.
- New populus.Project API.
- New Migrations API:  $\frac{1}{2}$  populus chain init for initializing a chain with the Registrar contract.  $\frac{1}{2}$ populus makemigration for creating migration files. - \$ populus migrate for executing migrations.
- New configuration API: New commands \$ populus config, \$ populus config:set and \$ populus config:unset for managing configuratino.
- New Chain API: Simple programatic running of project chains. Access to web3.eth.contract objects for all project contracts. - Access to pre-linked code based on previously deployed contracts.

#### **1.11.11 0.8.0**

• Removal of the  $-\log f$  is command line argument. This is a breaking change as it will break when used with older installs of geth.

### **1.11.12 0.7.5**

- Bugfix: populus init now creates the libraries directory
- Bugfix: populus compile --watch no longer fails if the libraries directory isn't present.

### **1.11.13 0.7.4**

- Bugfix for the geth\_accounts fixture.
- Bugfix for project initialization fixtures.
- Allow returning of indexed event data from Event.get log data
- Fix EthTesterClient handling of TransactionErrors to allow continued EVM interactions.
- Bugfix for long Unix socket paths.
- Enable whisper when running a geth instance.
- Better error output from compile errors.
- Testing bugfixes.

### **1.11.14 0.7.3**

- Add denoms pytest fixture
- Add accounts pytest fixture
- Experimental synchronous function calls on contracts with function.s(...)
- Bugfixes for function group argument validation.
- Bugfixes for error handling within EthTesterClient
- Inclusion of Binary Runtime in compilation
- Fixes for tests that were dependent on specific solidity versions.

### **1.11.15 0.7.2**

• Make the ethtester client work with asynchronous code.

### **1.11.16 0.7.1**

• Adds ipc\_client fixture.

### **1.11.17 0.7.0**

• When a contract function call that is supposed to return data returns no data an error was thown. Now a custom exception is thrown. This is a breaking change as previously for addresses this would return the empty address.

### **1.11.18 0.6.6**

• Actually fix the address bug.

### **1.11.19 0.6.5**

• Fix bug where addresses were getting double prefixed with  $0 \times$ 

### **1.11.20 0.6.3**

- Bugfix for Event.get\_log\_data
- Add get\_code and get\_accounts methods to EthTesterClient
- Add 0x prefixing to addresses returned by functions with multiple return values.

### **1.11.21 0.6.3**

- Shorted path to cli tests to stay under 108 character limit for unix sockets.
- Adds tracking of contract addresses deployed to test chains.
- New redeploy feature available within populus attach as well as notification that your contracts have changed and may require redeployment.

### **1.11.22 0.6.2**

- Shorted path to cli tests to stay under 108 character limit for unix sockets.
- Allow passing --verbosity tag into populus chain run
- Expand documentation with example use case for populus deploy/chain/attach commands.

### **1.11.23 0.6.1**

• Change the *default* gas for transactions to be a percentage of the max gas.

### **1.11.24 0.6.0**

- Improve **populus deploy** command.
	- Optional dry run to test chain
	- Prompts user for confirmation on production deployments.
	- Derives gas needs based on dry-run deployment.
- Addition of deploy\_coinbase testing fixture.
- Renamed Contract.\_meta.rpc\_client to be Contract.\_meta.blockchain\_client to be more appropriately named since the EthTesterClient is not an RPC client.
- Renamed rpc\_client argument to blockchain\_client in all relevant functions.
- Moved get\_max\_gas function onto blockchain clients.
- Moved wait\_for\_transaction function onto blockchain clients.
- Moved wait\_for\_block function onto blockchain clients.
- Bugfix when decoding large integers.
- Reduced gasLimit on genesis block for test chains to 3141592.
- Updated dependencies to newer versions.

### **1.11.25 0.5.4**

- Additional support for *library* contracts which will be included in compilation.
- deployed\_contracts automatically derives deployment order and dependencies as well as linking library addresses.
- deployed\_contracts now comes with the transaction receipts for the deploying transaction attached.
- Change to use pyethash from pypi

### **1.11.26 0.5.3**

- New populus attach command for launching interactive python repl with contracts and rpc client loaded into local scope.
- Support for auto-linking of library contracts for the deployed\_contracts testing fixture.

### **1.11.27 0.5.2**

- Rename rpc\_server fixture to testrpc\_server
- Introduce populus\_config module level fixture which holds all of the default values for other populus module level fixtures that are configurable.
- Add new configuration options for deployed\_contracts fixture to allow declaration of which contracts are deployed, dependency ordering and constructor args.
- Improve overall documentation around fixtures.

### **1.11.28 0.5.1**

- Introduce the ethtester\_client which has the same API as the eth\_rpc\_client.Client class but interacts directly with the ethereum.tester module
- Add ability to control the manner through which the deployed\_contracts fixture communicates with the blockchain via the deploy\_client fixture.
- Re-organization of the contracts module.
- Support for multiple contract functions with the same name.
- Basic support for extracting logs and log data from transactions.

### **1.11.29 0.5.0**

- Significant refactor to the Contract and related Function and Event objects used to interact with contracts.
- Major improvements to robustness of geth\_node fixture.
- deployed\_contracts testing fixture no longer provides it's own rpc server. Now you must either provide you own, or use the geth\_node or rpc\_server alongside it in tests.
- geth\_node fixture now writes to a logfile located in ./chains/<chain-name>/logs/ for both cli and test case runs.

### **1.11.30 0.4.3**

• Add support for address function args with a 0x prefix.

### **1.11.31 0.4.2**

• Add init command for initializing a populus project.

### **1.11.32 0.4.1**

• Missing index.html file.

### **1.11.33 0.4.0**

- Add blockchain management via **populus chain** commands which wraps **geth** library.
	- populus chain run <name> for running the chain
	- populus chain reset <name> for resetting a chain
- Add html/css/js development support.
	- Development webserver via populus web runserver
	- Conversion of compiled contracts to web3 contract objects in javascript.

### **1.11.34 0.3.7**

• Add support for decoding multiple values from a solidity function call.

### **1.11.35 0.3.6**

• Add support for decoding address`` return types from contract functions.

### **1.11.36 0.3.5**

• Add support for contract constructors which take arguments via the new constructor\_args parameter to the Contract.deploy method.

### **1.11.37 0.3.4**

• Fix bug where null bytes were excluded from the returned bytes.

### **1.11.38 0.3.3**

- Fix a bug in the sendTransaction methods for contract functions that did not pass along most of the \*\*kwargs.
- Add new Contract.get\_balance() method to contracts.

### **1.11.39 0.3.2**

• Enable decoding of bytes types returned by contract function calls.

### **1.11.40 0.3.1**

• Enable decoding of boolean values returned by contract function calls.

### **1.11.41 0.3.0**

- Removed watch command in favor of passing --watch into the compile command.
- Add granular control to the compile command so that you can specify specific files, contract names, or a combination of the two.

### **1.11.42 0.2.0**

- Update to pypi version of eth-testrpc
- Add new watch command which observes the project contracts and recompiles them when they change.
- Improved shell output for compile command.
- Re-organized portions of the utils module into a new compilation module.

### **1.11.43 0.1.4**

• Fix broken import in climodule.

### **1.11.44 0.1.3**

• Remove the local RPC client in favor of using <https://github.com/pipermerriam/ethereum-rpc-client>

### **1.11.45 0.1.2**

• Add missing pytest dependency.

### **1.11.46 0.1.1**

• Fix bug when deploying contracts onto a real blockchain.

### **1.11.47 0.1.0**

• Project Creation

# CHAPTER 2

Indices and tables

- <span id="page-44-0"></span>• genindex
- modindex
- search

Python Module Index

<span id="page-46-0"></span>p

populus.migrations, [18](#page-21-2)

## Index

## P

populus.migrations (module), [18](#page-21-3)